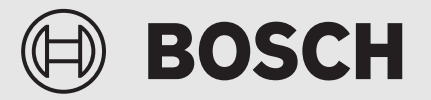

Installatie- en bedieningshandleiding

# Afstandbedienbare regelaar **EasyControl**

CT200 | CT200B

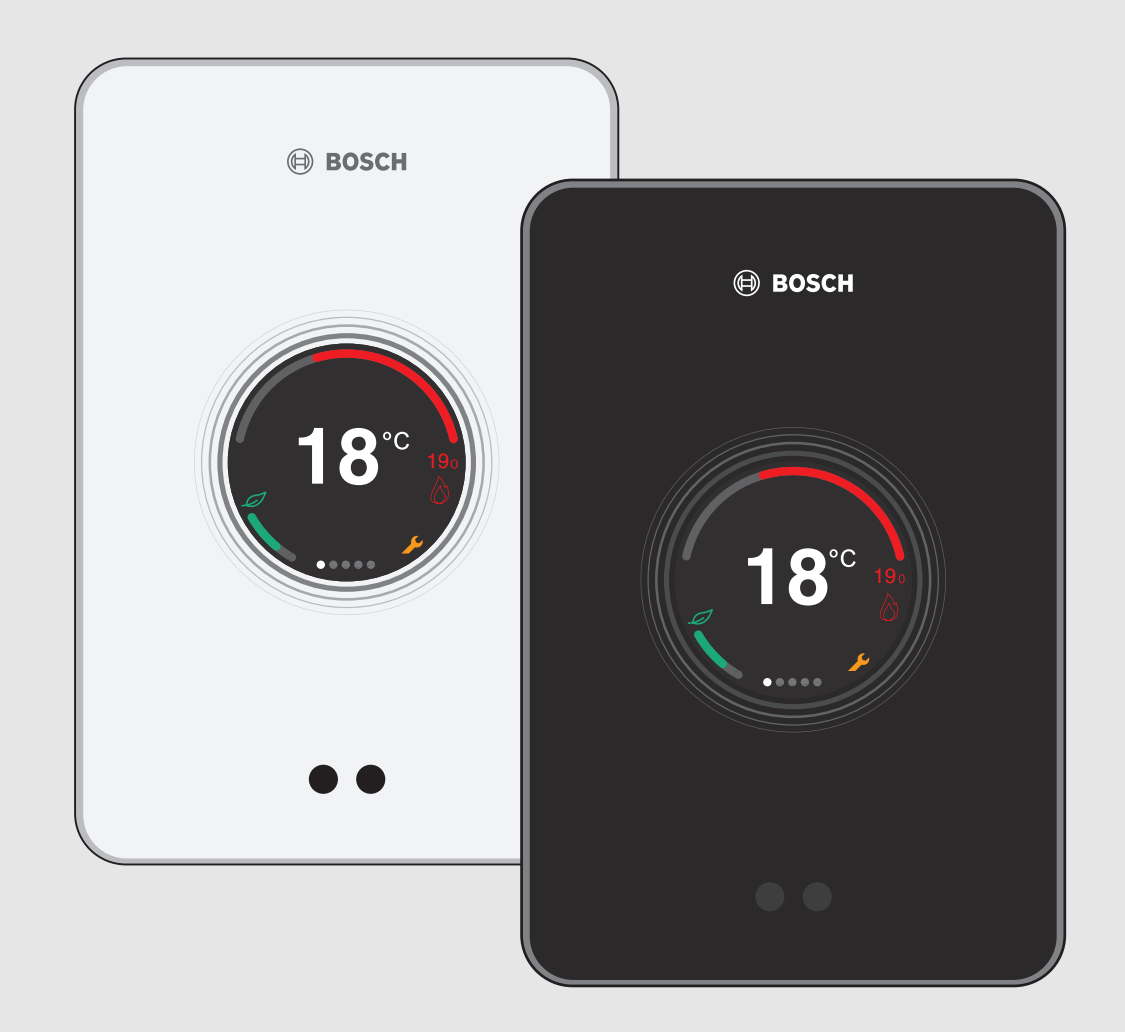

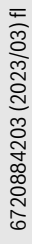

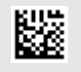

## **BOSCH**

## **Inhoudsopgave**

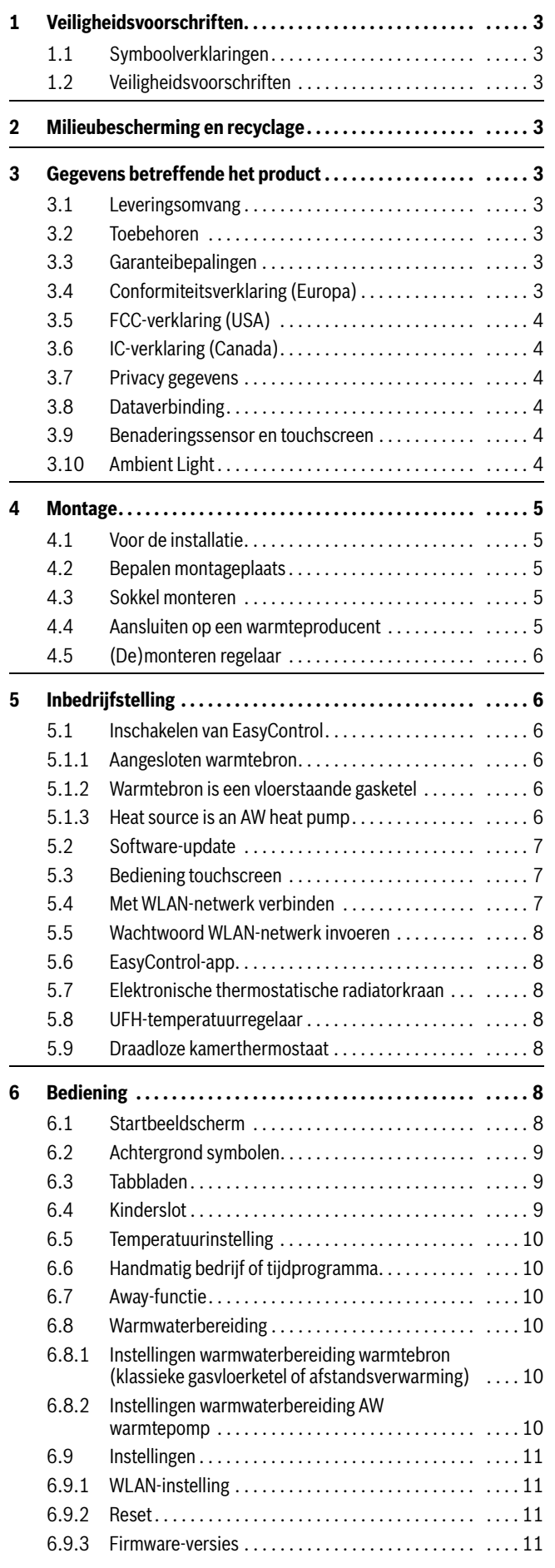

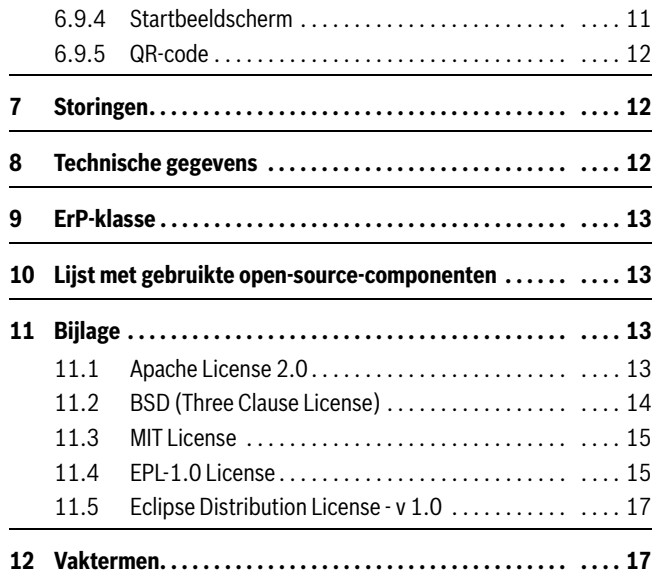

## <span id="page-2-0"></span>**1 Veiligheidsvoorschriften**

#### <span id="page-2-1"></span>**1.1 Symboolverklaringen**

## **Informatiesymbool**

## $\mathbf i$

Belangrijke informatie wordt tussen 2 lijnen geplaatst en aangegeven met een i-symbool in een vierkant.

#### **Aanvullende symbolen**

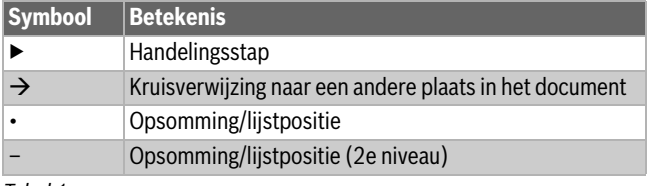

*Tabel 1*

 $\mathbf i$ 

Lees voor gebruik deze handleiding aandachtig door.

## <span id="page-2-2"></span>**1.2 Veiligheidsvoorschriften**

Deze temperatuurregelaar is bestemd voor het regelen van een warmteproducent in uw woning.

- Haal de temperatuurregelaar nooit uit elkaar.
- Vermijd hoge temperaturen, vocht en een stoffige omgeving.
- Voorkom kortsluiting of beschadiging van de temperatuurregelaar: gebruik bij reiniging geen vocht of reinigingsmiddelen.
- Schakel voor aanvang van de installatie de netspanning van de warmteproducent uit.

## <span id="page-2-3"></span>**2 Milieubescherming en recyclage**

Milieubescherming is een ondernemingsprincipe van de Bosch-groep. Kwaliteit van de producten, rendement en milieubescherming zijn even belangrijke doelen voor ons. Wetten en voorschriften op het gebied van de milieubescherming worden strikt gerespecteerd.

Ter bescherming van het milieu gebruiken wij, rekening houdend met bedrijfseconomische gezichtspunten, de best mogelijke techniek en materialen.

#### **Verpakking**

Voor wat de verpakking betreft nemen wij deel aan de nationale verwerkingssystemen, die een optimale recycling waarborgen.

Alle gebruikte verpakkingsmaterialen zijn milieuvriendelijk en kunnen worden hergebruikt.

#### **Afgedankte elektrische en elektronische apparaten**

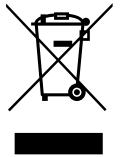

Niet meer te gebruiken elektrische en elektronische apparaten moeten gescheiden worden ingezameld en aan een milieuvriendelijke afvalverwerking worden toegevoerd (Europese richtlijn betreffende elektrische en elektronische afgedankte apparaten).

Gebruik voor het afvoeren van elektrische en elektronische afgedankte apparaten de nationale retour- en inleversystemen.

Batterijen mogen niet met het huishoudelijk afval worden afgevoerd. Verbruikte batterijen moeten via de voorgeschreven inzamelingssystemen worden afgevoerd.

## <span id="page-2-4"></span>**3 Gegevens betreffende het product**

#### <span id="page-2-5"></span>**3.1 Leveringsomvang**

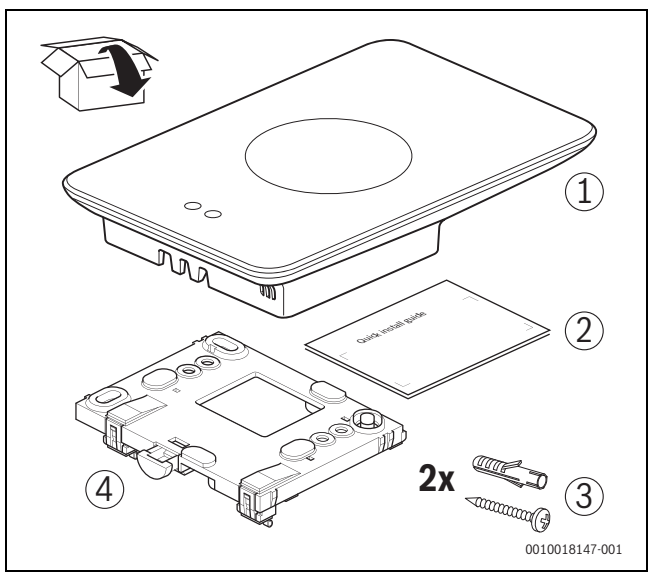

*Afb. 1 Leveringsomvang*

- [1] EasyControl
- [2] Quick Install Guide
- [3] Schroef met plug 2 x
- [4] Sokkel

## <span id="page-2-6"></span>**3.2 Toebehoren**

De volgende toebehoren is leverbaar:

- EasyControl App (gratis)
- Smart Radiator Thermostat
- EasyControl-adapter
- **Tafelstatief**
- UFH-thermostaat
- Draadloze thermostaat

Op https://www.bosch-easycontrol.com is een actueel overzicht te vinden.

## <span id="page-2-7"></span>**3.3 Garanteibepalingen**

Op de EasyControl wordt een fabrieksgarantie van 2 jaar verleend.

## <span id="page-2-8"></span>**3.4 Conformiteitsverklaring (Europa)**

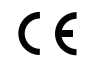

Hierbij verklaart Bosch Thermotechnik GmbH dat de radioapparatuur met type Thermostat AA voldoet aan de Richtlijn 2014/53/EU.

De volledige tekst van de EU-conformiteitsverklaring is via internet beschikbaar: https://www.bosch-easycontrol.com.

## <span id="page-3-0"></span>**3.5 FCC-verklaring (USA)**

Dit toestel is getest en voldoet aan de grenswaarden voor een klasse B digitaal toestel, conform deel 15 van de FCC-regelgeving. Deze grenswaarden zijn vastgelegd om een passende bescherming te bieden tegen schadelijke interferenties bij een installatie in woonruimtes.

Dit toestel genereert en gebruikt hoogfrequente energie en kan deze uitstralen. Als het niet in overeenstemming met de leidingen wordt geïnstalleerd en gebruikt, kan dit schadelijke interferentie veroorzaken met de radiocommunicatie. Er bestaat echter geen garantie dat er in een bepaalde installatie geen interferenties zullen optreden. Wanneer dit toestel schadelijke interferenties veroorzaakt met de radio- of televisieontvangst, hetgeen kan worden vastgesteld door het toestel in en uit te schakelen, dan kan de gebruiker de interferenties proberen te verhelpen met één van de volgende maatregelen:

- Opnieuw uitrichten of het verplaatsen van de ontvangstantenne naar een andere plek.
- Vergroten van de afstand tussen het toestel en de ontvanger.
- De uitrusting aansluiten op een andere stroomkring dan de stroomkring waarop de ontvanger is aangesloten.
- Vraag de dealer of een ervaren radio-/TV-monteur om advies.
- Om een permanente compatibiliteit te waarborgen, komt bij veranderingen of modificaties die niet uitdrukkelijk zijn toegestaan door de voor de compatibiliteit verantwoordelijke partij, de toestemming aan de gebruiker om dit toestel te gebruiken, te vervallen. (Voorbeeld gebruik alleen afgeschermde verbindingskabels bij aansluiting op de computer of randapparatuur).

Dit toestel voldoet aan deel 15 van de FCC-regelgeving. Bij gebruik gelden de twee volgende voorwaarden:

(1) Dit toestel mag geen schadelijke interferentie veroorzaken.

(2) Dit toestel moet bestand zijn tegen ontvangen interferenties, inclusief interferenties die een ongewenst bedrijf veroorzaken.

Dit toestel voldoet aan de FCC RF-grenswaarden voor blootstelling aan straling gedefinieerd voor een ongecontroleerde omgeving. De antenne(s) die worden gebruikt voor deze transmitter moet(en) zodanig worden geïnstalleerd dat een afstand van ten minste 20 cm tot personen wordt gewaarborgd en mag/mogen niet worden gecombineerd of samenwerken met een andere antenne of transmitter.

## <span id="page-3-1"></span>**3.6 IC-verklaring (Canada)**

Dit toestel voldoet aan de Industry Canada vergunningsvrije RSSnorm(en). Bij gebruik gelden de twee volgende voorwaarden:

(1) Dit toestel mag geen schadelijke interferentie veroorzaken.

(2) Dit toestel moet bestand zijn tegen ontvangen interferenties, inclusief interferenties die een ongewenst bedrijf veroorzaken.

Voorzichtig: blootstelling aan hoogfrequente straling. Om te voldoen aan de RSS 102 RF blootstellingsvoorschriften voor mobiele opstellingen, moet een afstand van ten minste 20 cm worden aangehouden tussen de antenne van dit systeem en personen. Dit toestel mag niet worden gecombineerd of samenwerken met een andere antenne of transmitter.

## <span id="page-3-2"></span>**3.7 Privacy gegevens**

Informatie over gegevensbescherming zijn te vinden op de EasyControlsite onder Gegevensbescherming.<sup>1)</sup>

## <span id="page-3-3"></span>**3.8 Dataverbinding**

▶ De EasyControl ondersteunt open WLAN-verbindingen en WLAN-verbindingen versleuteld met WEP 128, WPA en WPA2 protocollen. WPA2 is het veiligste protocol en heeft daarom de voorkeur.

**ROSCH** 

- "Verborgen" netwerken worden niet ondersteund $(\rightarrow$ [§ 6.9.1](#page-10-1), P[. 11\)](#page-10-1).
- ▶ De EasyControl haalt de tijdsinstelling van de Bosch-server. Als er geen verbinding met deze server heeft gemaakt, kan de EasyControl alleen in handmatig bedrijf in bedrijf worden genomen.
- ▶ Alle kosten voor het maken van een internetverbinding en een smart device zijn voor eigen rekening.
- ▶ Het aangesloten type warmteproducent bepaalt welke functies kunnen worden toegepast. Raadpleeg de EasyControl-site voor een overzicht welke functies op welke warmteproducent beschikbaar zijn.<sup>2)</sup>

## <span id="page-3-4"></span>**3.9 Benaderingssensor en touchscreen**

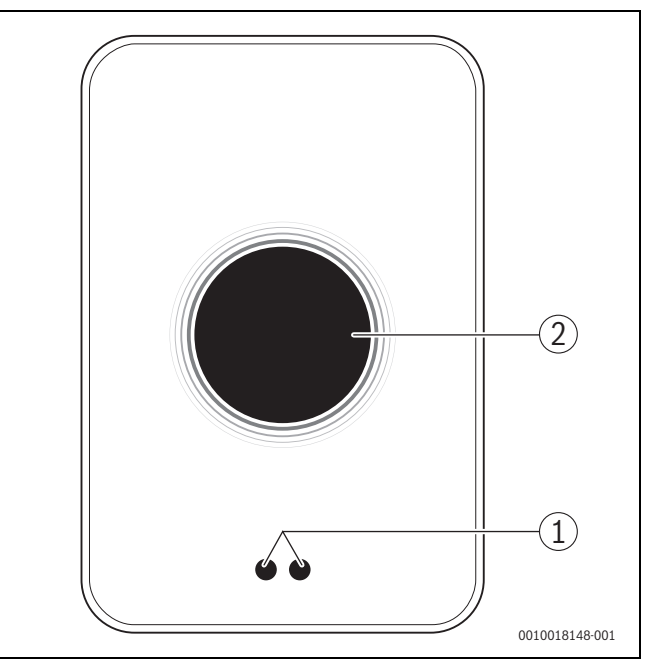

*Afb. 2 Benaderingssensor en touchscreen*

- [1] benaderingssensor
- [2] touchscreen

Een benaderingssensor [1] detecteert een aanwezigheid voor het touchscreen [2] en licht hierdoor op. Als enige tijd niets meer wordt gedetecteerd of als een detectie langer dan 5 minuten duurt, gaat het touchscreen automatisch uit.

▶ Reinig het touchscreen, indien gewenst, met een schone, droge doek.

## <span id="page-3-5"></span>**3.10 Ambient Light**

EasyControl communiceert niet alleen via de app, maar ook via Ambient Light. Zodra u via de app en EasyControl een verwarmingscommando aan de verwarming stuurt, brandt deze een seconde lang oranje als u de temperatuur verhoogt en blauw als u de temperatuur verlaagt. Wanneer u de woning verlaat, geeft een groen licht een seconde lang aan, dat de verwarming automatisch naar de afwezigheidsmodus is omgeschakeld. Rood licht betekent: uw verwarming heeft een storing. Bij storingsvrij bedrijf blijft het Ambient Light uitgeschakeld.

<sup>1)</sup> Zie achterkant van dit document voor het webadres. 2) Zie achterkant van dit document voor het webadres.

## <span id="page-4-0"></span>**4 Montage**

#### <span id="page-4-1"></span>**4.1 Voor de installatie**

▶ Controleer voor installatie of de combinatie tussen de EasyControl en de warmteproducent mogelijk is.

Op de EasyControl-site staat een lijst van mogelijke combinaties, met of zonder gebruik van de EasyControl.<sup>1)</sup>

Vereisten voor montage zijn:

- ▶ 2-draadsverbinding met de warmteproducent die geschikt is voor het gebruik van de EasyControl.
- $\triangleright$  Breedbandinternettoegang via WLAN 802.11 b/g (2,4 GHz) indien gebruik wordt gemaakt van de app en internetfunctionaliteit.

## <span id="page-4-2"></span>**4.2 Bepalen montageplaats**

## $\mathbf i$

Een referentievertrek is een ruimte (bijvoorbeeld de woonkamer) waarin de temperatuur wordt gemeten die representatief is voor de hele woning en waar de meeste tijd wordt doorgebracht.

## $\mathbf{i}$

Als gebruik wordt gemaakt van de weersafhankelijke regelfunctie, dan is het niet nodig om de regelaar in het referentievertrek te plaatsen.

▶ Monteer de regelaar aan een binnenmuur van het referentievertrek. Zorg voor voldoende vrije ruimte rondom de regelaar.

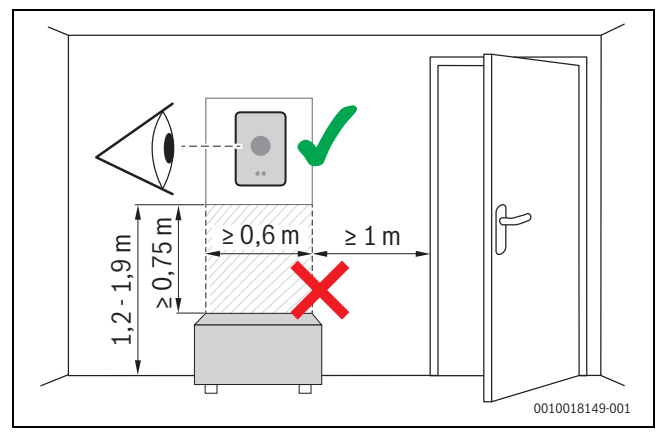

*Afb. 3 Installatieplaats regelaar, vrije ruimte*

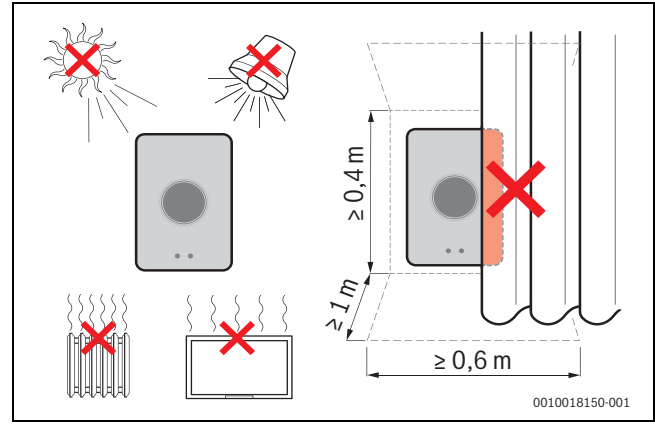

*Afb. 4 Installatieplaats regelaar, voorwaarden*

## <span id="page-4-3"></span>**4.3 Sokkel monteren**

$$
\overline{\mathbf{i}}_{\perp}
$$

Bij vervanging van een regelaar door EasyControl kan de bestaande sokkel worden gebruikt  $(\rightarrow$  hoofdstuk [4.5](#page-5-0)).

De sokkel kan direct aan de muur worden bevestigd, bijvoorbeeld op de plek van de vorige regelaar.

▶ Haal de stekker van de cv-ketel uit de contactdoos.

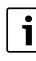

Zorg bij montage op een inbouwdoos dat eventuele trek de ruimtetemperatuurmeting niet kan beïnvloeden. Vul zo nodig de inbouwdoos op met isolatiemateriaal.

▶ Sluit de aansluitkabel (EMS BUS-verbinding van de warmteproducent) aan op de aansluitklemmen van de sokkel. De aansluitvolgorde van de draden is willekeurig.

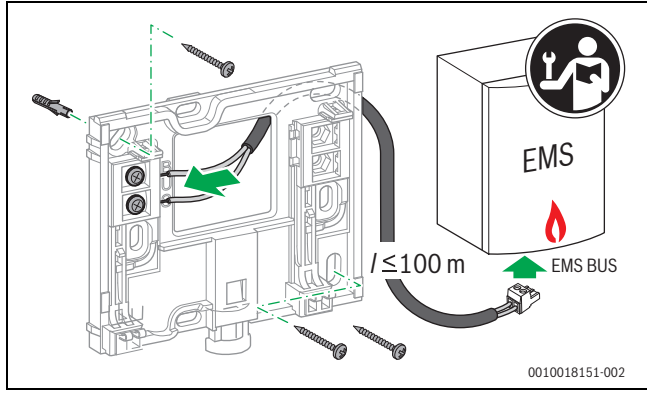

*Afb. 5 Aansluiten sokkel*

## <span id="page-4-4"></span>**4.4 Aansluiten op een warmteproducent**

 $\mathbf i$ 

Zie de installatiehandleiding van de warmteproducent voor meer informatie over het aansluiten van EasyControl.

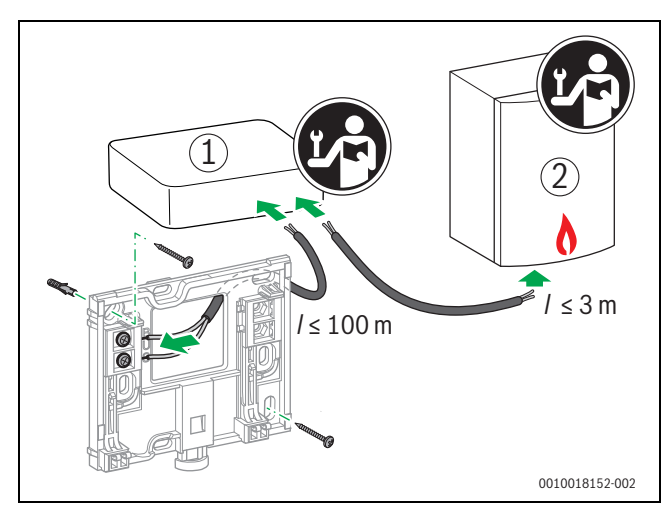

*Afb. 6 Aansluiten van de EasyControl-adapter*

- [1] EasyControl-adapter
- [2] Warmteproducent, die gebruik maken van iRT, OpenTherm of On-Off

<sup>1)</sup> Zie achterkant van dit document voor het webadres.

Voor het aansluiten op een warmteproducent zijn verschillende opties:

- Vervangen van eenbestaande thermostaat op dezelfde sokkel. De EasyControl is klaar voor gebruik.
- <span id="page-5-6"></span>Bosch<sup>1)</sup> Warmteproducent met zichtbare oranje thermostaataansluiting aan de onderzijde: verbind EasyControl met de oranje verbindingsklem met de oranje thermostaataansluiting.
- Bosc[h •](#page-5-6) Warmteproducent zonder zichtbare aansluiting voor de thermostaat. De warmteproducent moet worden geopend door een erkende installateur.
- Warmteproducenten die gebruik maken van iRT, OpenTherm of On-Off, kunnen alleen via een EasyControl-adapter (accessoire) worden aangesloten. Bezoek voor meer actuele informatie onze website  $\rightarrow$  achterkant van dit document) of raadpleeg een erkende installateur.

## <span id="page-5-0"></span>**4.5 (De)monteren regelaar**

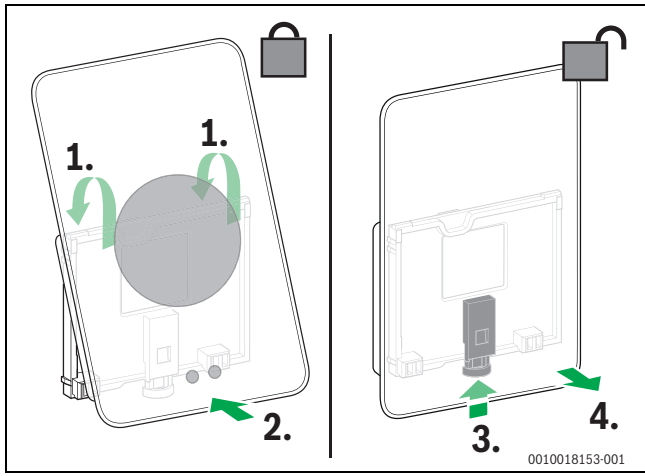

*Afb. 7 (De)monteren regelaar*

## **Monteren**

- $\blacktriangleright$  Haak de EasyControl achter de sokkel [1].
- ▶ Druk de onderzijde van de EasyControl tegen de sokkel, tot een hoorbare "klik" [2].

De EasyControl is nu vergrendeld.

## **Demonteren**

- ▶ Ontgrendel de EasyControl door de ontgrendeltoets in te drukken [3].
- ▶ Kantel de onderzijde van de EasyControl en verwijder deze [4].

## <span id="page-5-1"></span>**5 Inbedrijfstelling**

- <span id="page-5-2"></span>**5.1 Inschakelen van EasyControl**
- ▶ Verwijder de beschermfolie van EasyControl.
- ▶ Steek de stekker van de warmteproducent in het stopcontact.
- Schakel de warmteproducent in.

Hierdoor wordt ook EasyControl van spanning voorzien en gaat deze verbinding zoeken met:

- naar warmteproducent [1],
- naar een WLAN-netwerk [2],
- naar Bosch-server [3].

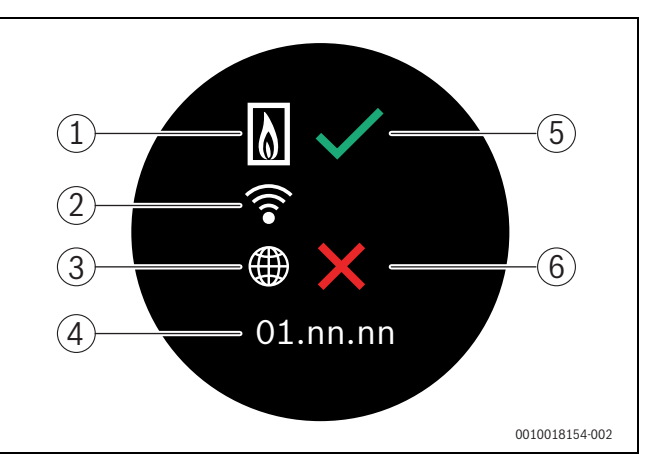

*Afb. 8 Startbeeldscherm*

- [1] Verbinding met de warmteproducent
- [2] Verbinding met WLAN-netwerk
- [3] Verbinding met de Bosch-server
- [4] Softwareversie (voorbeeld)
- [5] verbinding tot stand gekomen (voorbeeld)
- [6] verbinding niet tot stand gekomen (voorbeeld)

## <span id="page-5-3"></span>**5.1.1 Aangesloten warmtebron**

Een groen vinkje [5] geeft aan dat de verbinding tot stand is gekomen. Een rood kruis [6] geeft aan dat de verbinding niet tot stand is gekomen. Voor een overzicht van mogelijke oorzaken en oplossingen  $\rightarrow$  hoofdstu[k 7](#page-11-1), pagin[a 12.](#page-11-1)

## <span id="page-5-4"></span>**5.1.2 Warmtebron is een vloerstaande gasketel**

Inschakelen EasyControl is gereed. Omschakelen naa[r 5.2.](#page-6-0)

## <span id="page-5-5"></span>**5.1.3 Heat source is an AW heat pump**

Een groen vinkje [5] geeft aan dat de verbinding tot stand is gekomen. De EasyControl is een afstandsbediening van het bedieningspaneel HMC300/310 of HPC400/410 van de AW-warmtepomp. Wanneer 2 of meer (max. 4) verwarmings- en koelcircuits zijn geïnstalleerd, zijn instellingen voor elk verwarmings- en koelcircuit beschikbaar en noodzakelijk. Elk cv-circuit werkt met een eigen afstandsbediening. Alleen beschikbare cv-circuits kunnen worden gekozen. Grijs weergegeven cv-circuits (zoals HC2 in afb[. 9\)](#page-6-3) betekent, dat u daarvoor al een afstandsbediening heeft geconfigureerd.

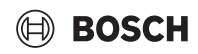

<sup>1)</sup> Of een merk van de Bosch (Nefit, Junkers, Worcester, ELM LeBlanc).

## **BOSCH**

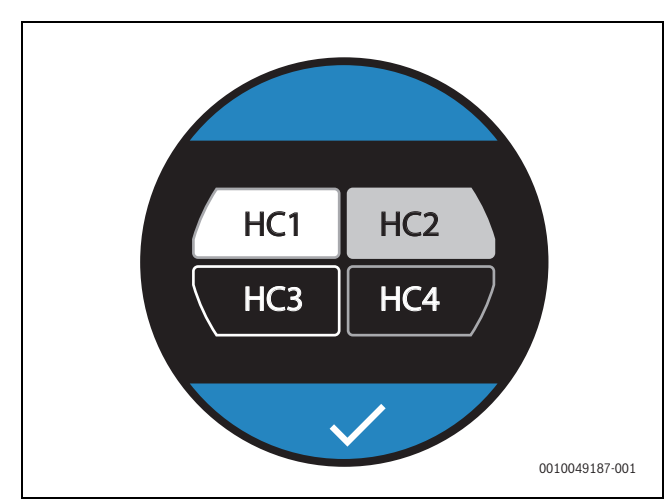

*Afb. 9 Keuze cv-circuit*

<span id="page-6-3"></span>▶ Cv-circuit kiezen (HK1, HK2, HK3 of HK4). Bij verkeerde keuzen van het cv-circuit  $\rightarrow$  hoofdstuk [6.9](#page-10-0), pagin[a 11](#page-10-0).

De AW-warmtepomp moet bepalen, welke toebehoren op de EMS2-bus is aangesloten:

▶ Start de configuratieassistent op de bedieningspanelen HMC300/310 of HPC400/410. Kies afhankelijk van de firmwareversie het bedieningspaneel: RC100H, TC100 of CT200.

## <span id="page-6-0"></span>**5.2 Software-update**

De softwareversie bij dit document is 03.00.00. De geïnstalleerde softwareversie staat in het opstartscherm [4]. De software wordt automatisch geüpdatet. Als de EasyControl uit de doos komt, kan het voorkomen dat de laatste softwareversie nog niet is geïnstalleerd en nog niet alle functies in de app worden ondersteund. Updaten kan enige tijd duren.Via de app kan onmiddellijk een update worden gestart.

Na een update kan de touchscreenindeling afwijken van dit document. Kijk voor de laatste versie van dit document op de EasyControl-site van Bosch.1)

## <span id="page-6-1"></span>**5.3 Bediening touchscreen**

Wijzigen kan met een horizontale of verticale veegbeweging (swipe) of door te drukken (tap). Bedien het touchscreen uitsluitend met de hand.

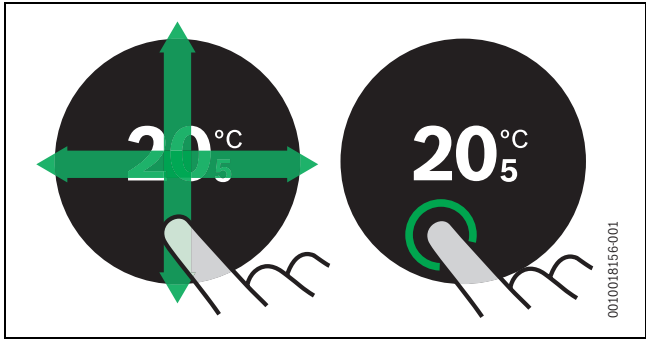

*Afb. 10 Swipe of tap*

## <span id="page-6-2"></span>**5.4 Met WLAN-netwerk verbinden**

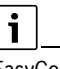

EasyControl kan alleen verbinding maken met "zichtbare" netwerken. Wanneer EasyControl een verbinding met een "verborgen netwerk" moet maken, moet dit eerst "zichtbaar" worden gemaakt. Nadat er verbinding is gemaakt, mag het betreffende netwerk weer worden "verborgen".

Nadat EasyControl is verbonden met de warmteproducent, zal deze automatisch zoeken naar WLAN-netwerken [3] en deze op het touchscreen weergegeven. Tijdens het zoeken verschijnt een knipperend WLAN-symbool op het touchscreen.

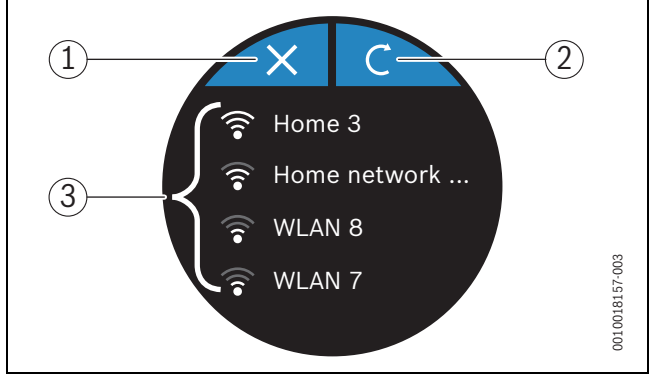

*Afb. 11 Beschikbare WLAN-netwerken*

- [1] Afbreek-toets
- [2] Ververs-toets
- [3] Beschikbare WLAN-netwerken
- ▶ Swipe verticaal om het gewenste WLAN-netwerk te vinden.
- ▶ Tik het gewenste WLAN-netwerk aan.

Indien het WLAN-netwerk met een wachtwoord is beveiligd:

▶ voer het wachtwoord van het WLAN-netwerk in  $\rightarrow$  hoofdstuk [5.5\)](#page-7-0).

Indien het gewenste WLAN-netwerk niet is gevonden:

 $\triangleright$  Tik de afbreek-toets [1] aan om de regelaar in de offline mode te zetten.

De temperatuur kan nu alleen handmatig op het touchscreen worden ingesteld. Verbinding met de app of Bosch-site is niet mogelijk. Voor mogelijke verbindingsproblemen,  $\rightarrow$  hoofdstu[k 6.9](#page-10-0), pag[. 11](#page-10-0).

Als alle verbindingen zijn gemaakt, worden de gegevens gesynchroniseerd. Op het touchscreen verschijnt het startscherm.

<sup>1)</sup> Zie achterkant van dit document voor het webadres.

## **BOSCH**

## <span id="page-7-0"></span>**5.5 Wachtwoord WLAN-netwerk invoeren**

## $\mathbf{i}$

EasyControl gebruikt het standaard-WLAN-protocol.

▶ Hierdoor is het niet mogelijk om \$-tekens in het wachtwoord voor het WLAN-netwerk te gebruiken.

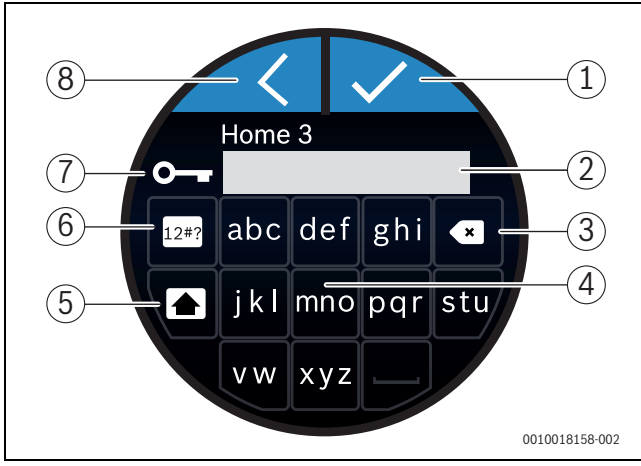

*Afb. 12 Wachtwoord WLAN-netwerk invoeren*

Met de Return-toes [8] kan men naar de voorgaande weergave terugkeren. Een foutieve invoer kan met de backspace-toets [3] worden gecorrigeerd. Met de enter-toets [1] wordt een invoer bevestigd. Met de [4] toetsen kan het wachtwoord worden ingegeven in de invoerregel [2]. Gebruik de shift-toets [5] om hoofdletters in te voeren. Met de [6]-toetsen kunnen speciale tekens worden ingevoerd. De sleutel [7] geeft aan dat het WLAN-netwerk beveiligd is.

▶ Wachtwoord voor het WLAN-netwerk invoeren.

▶ Bevestig het wachtwoord met de enter-toets [1]. Het startscherm ( $\rightarrow$  hoofdstuk [6.1](#page-7-6)) wordt nu zichtbaar.

## <span id="page-7-1"></span>**5.6 EasyControl-app**

De EasyControl-app bevat functies die niet in de EasyControl zijn opgenomen.

▶ De EasyControl-app van Bosch downloaden.

#### ANDROID APP ON Available on the Google play

- ▶ Installeer de EasyControl app van Bosch.
- ▶ Meld de app aan bij de EasyControl.
- ▶ Voer de unieke toegangscode in of scan de QR-code  $\rightarrow$  sticker op beknopte installatiehandleiding).
- ▶ Maak verbinding met de EasyControl.
- ▶ Persoonlijk wachtwoord invoeren.

Op https://www.bosch-easycontrol.com is een overzicht van de compatibel smart devices vermeld.

## <span id="page-7-2"></span>**5.7 Elektronische thermostatische radiatorkraan**

De EasyControl kan met maximaal 19 elektronische thermostatische radiatorkranen (toebehoren) vanBosch een draadloze verbinding maken. Op deze manier kunnen in verschillende vertrekken, verschillende temperaturen worden ingesteld.

▶ Verbind (pair) de elektronische thermostatische radiatorkranen via de EasyControl-app. Zie de handleiding van de elektronische thermostatische radiatorkranen of de stappen in de EasyControl-app gebruiken.

## <span id="page-7-3"></span>**5.8 UFH-temperatuurregelaar**

De EasyControl kan een draadloze verbinding met vloerverwarmingsthermostaten (UFH, toebehoren) maken. Elke zone wordt met een actor gestuurd. Deze actor is via eenkabel met de UFH-thermostaat verbonden. Gebruik de 24 V-UFH-thermostaat met 24 V-stelaandrijvingen en de 230 V-UFH-thermostaat met 230 V-stelaandrijvingen. Op deze manier kunnen in verschillende zones verschillende temperaturen worden ingesteld. Verbind de UFH-thermostaat via de EasyControl-app (Pair). Zie het handboek van de UFH-thermostaat of gebruik de stappen in de EasyControl-app

## <span id="page-7-4"></span>**5.9 Draadloze kamerthermostaat**

EasyControl kan een draadloze verbinding met draadloze kamerthermostaten (toebehoren) maken. Deze thermostaat meet centraal de kamertemperatuur. De temperatuurmeting van de kranen is uitgeschakeld. Eenvoudig te bedienen elektronische kraan, die op moeilijk toegankelijke plaatsen is gemonteerd. Ideale oplossing voor nauwkeurige temperatuurmeting voor elektronische ventiele achter de gordijnen. Verbind de draadloze kamerthermostaat via de EasyControl-app (Pair). Zie het handboek van de draadloze kamerthermostaat of gebruik de stappen in de EasyControl-app.

## <span id="page-7-5"></span>**6 Bediening**

## <span id="page-7-6"></span>**6.1 Startbeeldscherm**

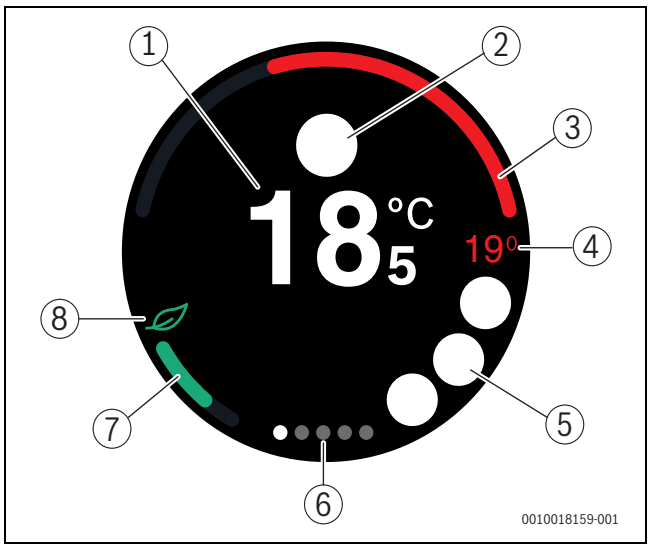

## *Afb. 13 Startbeeldscherm*

- [1] Actuele kamertemperatuur
- [2] Ruimte voor statusmeldingssymbolen
- [3] Indicator modulatiegraad warmteproducent
- [4] Streeftemperatuur
- [5] Ruimte voor bedrijfs- en waarschuwingssymbolen
- [6] Tabbladen
- [7] Indicator economisch verwarmen
- [8] eco-symbool

Als het touchscreen enige tijd niet wordt gebruikt, wordt automatisch naar het startscherm teruggekeerd en gaat het touchscreen uit.

De huidige temperatuur staat in het midden [1] en de streeftemperatuur staat daarnaast [4]. De modulatiegraad van de warmteproducent wordt in [3] weergegeven. Het eco-symbool [8] met de indicator economisch verwarmen [7] geeft aan hoe energiezuinig de ruimte wordt verwarmd.

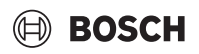

## **Statusmeldingssymbolen**

In de ruimte voor statusmeldingssymbolen [2] kunnen de volgende symbolen staan:

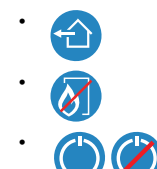

Geen EMS

Uit huis

• Uit-modus aan/uit

#### **Bedrijfssymbolen**

In de ruimte voor de bedrijfssymbolen [5] kunnen de volgende symbolen staan:

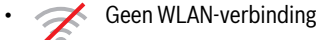

- geen verbinding met de Bosch-server
- warm water wordt op temperatuur gehouden
	- warm water wordt niet op temperatuur gehouden
	- warmteproducent in bedrijf voor centrale verwarming
- warmteproducent in bedrijf voor optimale start van de centrale verwarming
	- Warmtepomp in bedrijf voor CH
- **Koeling actief**
- Elektrische bijverwarming actief
- **6** Gasgestookte bijverwarming actief
	- open kachel
- **Event**
- **Fig. Openraamdetectie (kan in ruimten met elektronische ther-<br>Fig. mostaatkranen worden geactiveerd)** mostaatkranen worden geactiveerd)
- **Boost (kan op RRCNG/hoofdzone of ruimten met elektroni**sche thermostaatkranen wordengeactiveerd)

## **Waarschuwingssymbolen**

In de ruimte voor de waarschuwingssymbolen [5] kunnen de volgende symbolen staan:

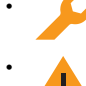

• onderhoudsvraag van de warmteproducent • storingssignaal van de warmteproducent

## **Symbolen op de tabbladen**

Op de tabbladen kunnen de volgende symbolen staan:

- Handmatig bedrijf
- Tijdprogramma
- functie thuis/afwezig
	- warmwaterbedrijf continu aan/uit
		- warmwaterbedrijf automatisch aan/uit
	- Warmwatertemperatuur Eco: bedrijf met maximale warmwatertemperatuur bij gemiddeld energieverbruik
- Warmwatertemperatuur Eco+: bedrijf met laagste warmwatertemperatuur bij laagste energieverbruik • WLAN-instelling

## <span id="page-8-0"></span>**6.2 Achtergrond symbolen**

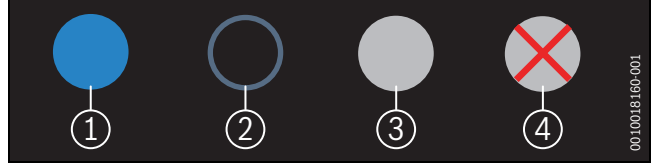

*Afb. 14 Achtergrond symbolen*

Symbolen kunnen een verschillend gekleurde achtergrond hebben. Een helder blauwe achtergrond geeft aan dat deze functie actief is [1]. Een gedimde blauwe achtergrond geeft aan dat deze niet actief is [2]. Een grijze achtergrond geeft aan dat deze functie niet beschikbaar is [3]. Als een niet-beschikbare functie wordt aangetikt, verschijnt kort een rood kruis over deze achtergrond [4].

## <span id="page-8-1"></span>**6.3 Tabbladen**

De EasyControl bevat meerdere tabbladen ( $\rightarrow$  afb[. 6.1](#page-7-6), [6]). Het aantal beschikbare tabbladen is afhankelijk van het systeem. Het basisscherm zit op het 1<sup>e</sup> tabblad.

▶ Swipe naar rechts of naar links om tussen de tabbladen te wisselen.

## <span id="page-8-2"></span>**6.4 Kinderslot**

De Easy-Control-app kan worden gebruikt om het scherm te vergrendelen en te ontgrendelen, de functie is standaard uitgeschakeld.

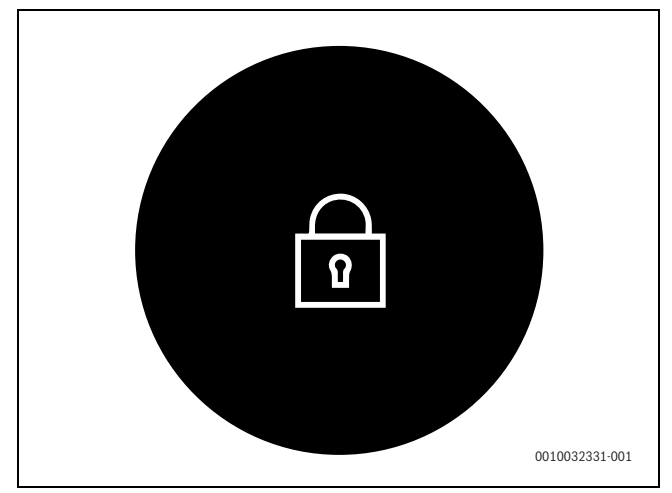

*Afb. 15 Kinderslot* 

## <span id="page-9-0"></span>**6.5 Temperatuurinstelling**

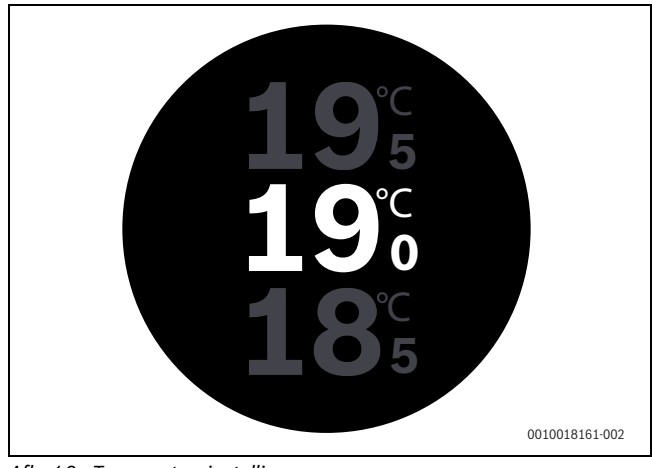

*Afb. 16 Temperatuurinstelling*

- ▶ Tik het basisscherm aan om naar het temperatuurinstelscherm te gaan.
- ▶ Swipe verticaal om de streeftemperatuur te verhogen of te verlagen.

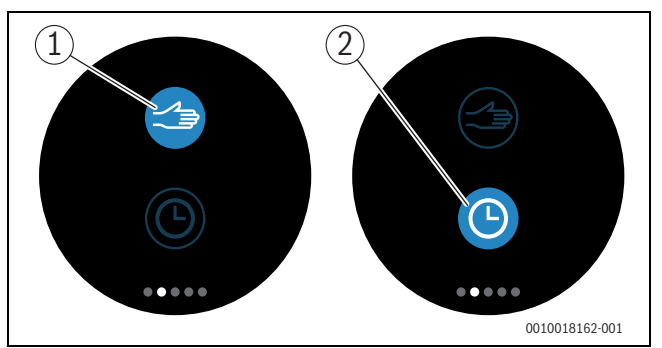

## <span id="page-9-1"></span>**6.6 Handmatig bedrijf of tijdprogramma**

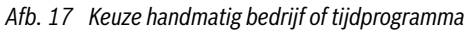

Met de EasyControl-app kan het tijdprogramma worden ingesteld. Met de EasyControl kan het tijdprogramma worden in- of uitgezet.

- ▶ Swipe horizontaal naar het juiste tabblad.
- $\triangleright$  Tik de toets handmatig bedrijf  $[1]$  of tijdprogramma  $[2]$  aan om te schakelen tussen deze functies.

## <span id="page-9-2"></span>**6.7 Away-functie**

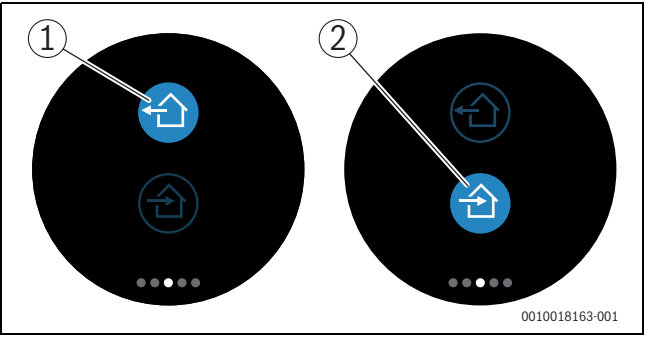

*Afb. 18 Keuze buitenshuis of binnenshuis*

Met de "away"-functie kan worden aangegeven of men buitenshuis of binnenshuis is. In de "away"-stand wordt de ingestelde streeftemperatuur met 15 °C (60 °F) verlaagd. Deze standaardwaarde kan in de Easy-Control-app worden aangepast. Deze functie is alleen beschikbaar in de modus tijdprogramma.

- ▶ Swipe horizontaal naar het juiste tabblad.
- $\triangleright$  Tik de toets "away" [1] of "thuiskomen" [2] aan om te schakelen tussen deze functies.

## <span id="page-9-3"></span>**6.8 Warmwaterbereiding**

Als in de EasyControl-app "warm water volgt programma" is ingeschakeld, kan op de EasyControl de instelling van de warmwaterbereiding worden aangepast.

#### <span id="page-9-4"></span>**6.8.1 Instellingen warmwaterbereiding warmtebron (klassieke gasvloerketel of afstandsverwarming)**

Voor cv-ketel of afstandsverwarmingssystemen EasyControlEasyControlheeft drie warmwaterinstellingen.

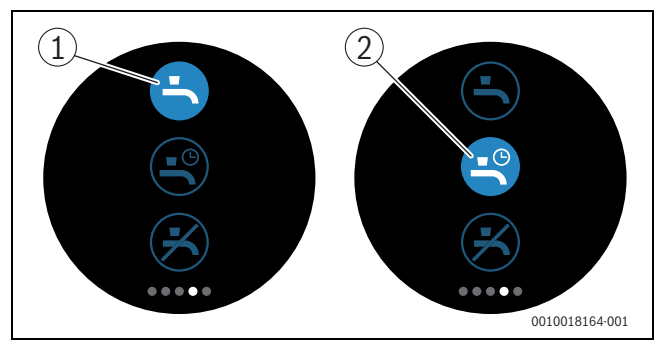

*Afb. 19 Warmwaterbereiding aan- of uitzetten en tijdprogramma warmwater*

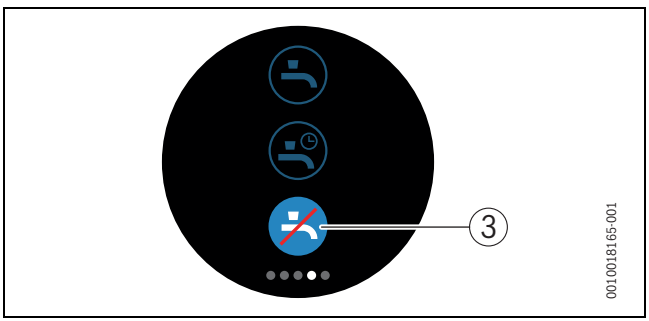

*Afb. 20 Warm water niet beschikbaar*

## <span id="page-9-5"></span>**6.8.2 Instellingen warmwaterbereiding AW warmtepomp**

Een EasyControl in combinatie met een AW-warmtepomp heeft 5 verschillende warmwaterinstellingen.

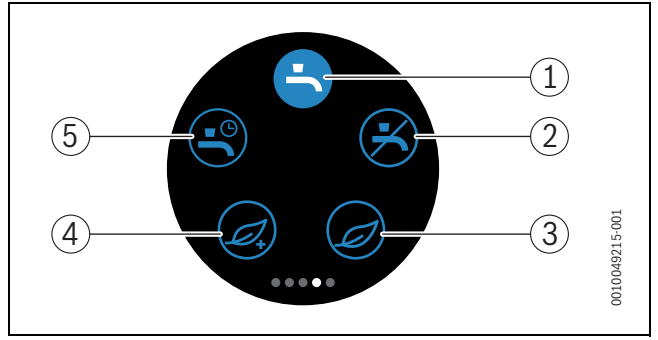

*Afb. 21 Instellingen warmwaterbereiding AW warmtepomp*

- [1] Warm water comfort (warm water altijd aan)
- [2] Warm water uit
- [3] Warm water eco (warmwatertemperatuur Eco modus met maximale warmwatertemperatuur bij gemiddeld energieverbruik)
- [4] Warmwatertemperatuur Eco+( bedrijf met laagste warmwatertemperatuur bij laagste energieverbruik)
- [5] Warm water auto (warm water conform eigen tijdprogramma)

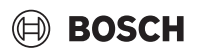

<span id="page-10-0"></span>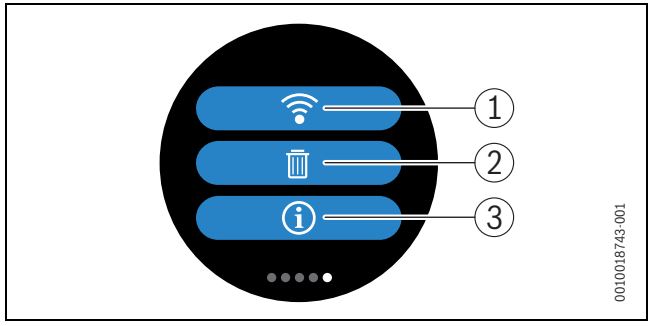

*Afb. 22 WLAN-instellingen*

- [1] WLAN-instelling
- [2] Reset (fabrieksinstellingen)
- [3] Informatie over de actuele softwareversie

Wanneer de warmtebron een AW-warmtebron is, moet bij het inschakelen van EasyControl ( $\rightarrow$  hoofstu[k 5.1 "Inschakelen van EasyControl"\)](#page-5-2) een cv-circuit worden vastgelegd.

▶ Wanneer het verkeerde cv-circuit is gekozen, drukt u lang op de itoets [3]. Het cv-circuit kan opnieuw worden gekozen.

## <span id="page-10-1"></span>**6.9.1 WLAN-instelling**

▶ Druk op het WLAN-symbool [1] om het WLAN-netwerk of het wachtwoord te wijzigen.

#### <span id="page-10-2"></span>**6.9.2 Reset**

## $\mathbf i$

Als EasyControl wordt gereset naar de fabrieksinstellingen gaan alle persoonlijke instellingen verloren.

Raadpleeg, om dataverlies te voorkomen, bij storingen eerst de oplossingen ( $\rightarrow$  hoofdstu[k Zie achterkant van dit document voor het we](#page-11-3)[badres.\)](#page-11-3) of voer een soft-reset uit.

#### **Soft-reset**

Voer een soft-reset uit met behoud van alle instellingen als EasyControl niet meer correct functioneert.

▶ Koppel EasyControl kort los van de sokkel  $\rightarrow$  afb. [4.5,](#page-5-0) pagin[a 6\)](#page-5-0).

## **Hard-reset (fabrieksinstellingen)**

Een hard-reset zet EasyControl terug naar de fabrieksinstellingen. Na bevestiging worden de WLAN-gegevens gewist en moeten deze opnieuw worden ingevoerd ( $\rightarrow$  hoofdstuk [5.4\)](#page-6-2).

#### **1. Hard-reset via het touchscreen**

- ▶ Druk op het prullenbaksymbool [2] om naar de fabrieksinstellingen te resetten. Er zijn 2 opties:
	- Fil alles terug naar de fabrieksinstellingen (**Let op!** Verbruiksgegevens gaan verloren).
	- <del>⊭</del>terug naar de fabrieksinstellingen met uitzondering van de verbruiksgegevens.

#### **2. Hard-reset met een paperclip**

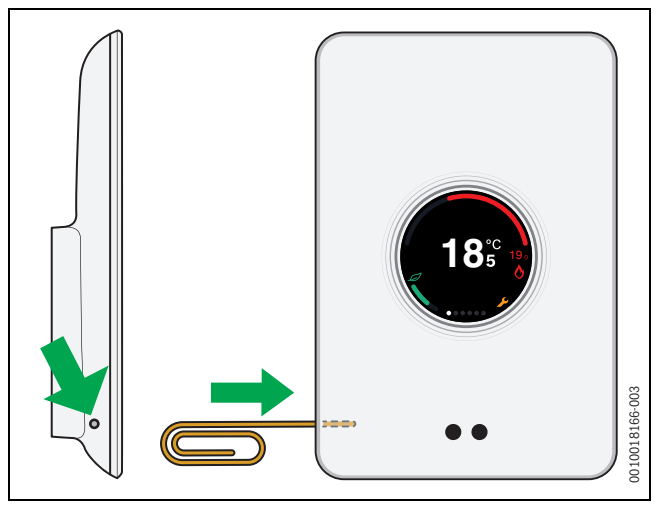

<span id="page-10-5"></span>*Afb. 23 Hard-reset*

 $\triangleright$  Druk de resettoets ( $\rightarrow$  afb. [23\)](#page-10-5) gedurende enkele seconden in. **Opgelet!** Hierbij worden alle persoonlijke instellingen gewist en moet de WLAN-verbinding opnieuw tot stand worden gebracht  $(\rightarrow$  hoofdstuk [5.4](#page-6-2)).

Is het probleem nog niet opgelost:

▶ Raadpleeg de installateur.

#### <span id="page-10-3"></span>**6.9.3 Firmware-versies**

▶ Druk op het informatiesymbool [3] om de informatie van de huidige firmware-versie op te vragen.

## <span id="page-10-4"></span>**6.9.4 Startbeeldscherm**

Via de EasyControl-app kan een welkomstscherm worden geactiveerd. Als u naar rechts veegt, wordt het basisscherm weergegeven. De functie is standaard gedeactiveerd.

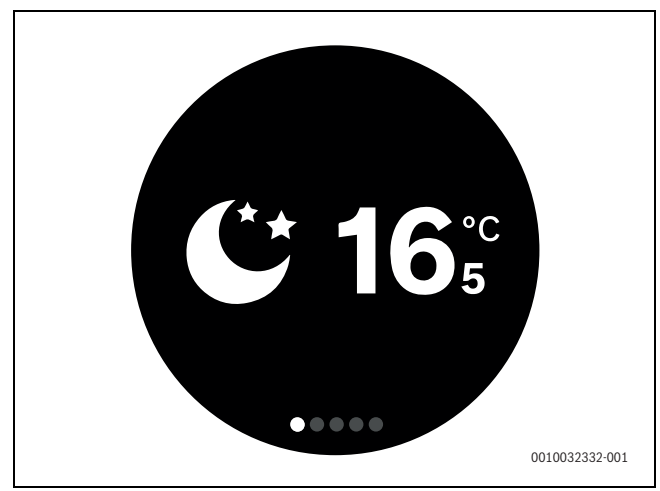

*Afb. 24 Startbeeldscherm*

## <span id="page-11-0"></span>**6.9.5 QR-code**

Het laatste tabblad geeft de QR-code weer waar u verbinding kunt maken met de EasyControl-app.

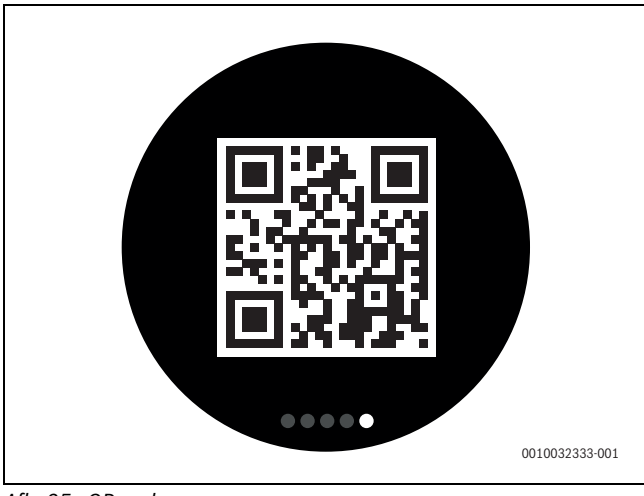

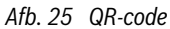

## <span id="page-11-1"></span>**7 Storingen**

Storingsindicaties van de warmteproducent zijn zichtbaar op het touchscreen en worden automatisch door de thermostaat naar de EasyControlapp gestuurd. In de app kan ervoor worden gekozen om contact op te nemen met de installateur.

<span id="page-11-3"></span>Op de EasyControl-site staat een uitgebreide lijst met oplossingen voor mogelijke problemen met de thermostaat EasyControl.1)

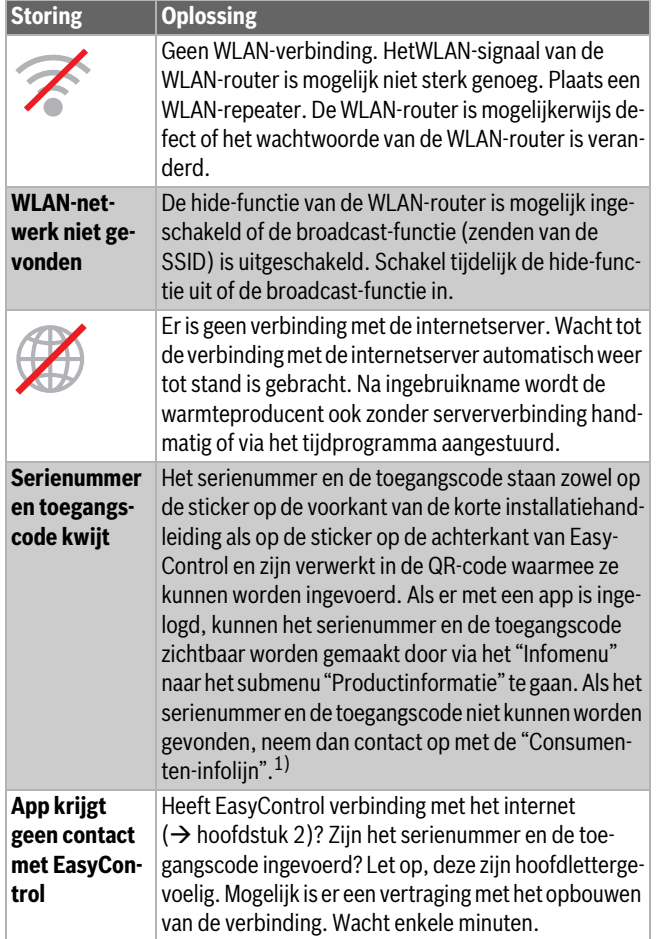

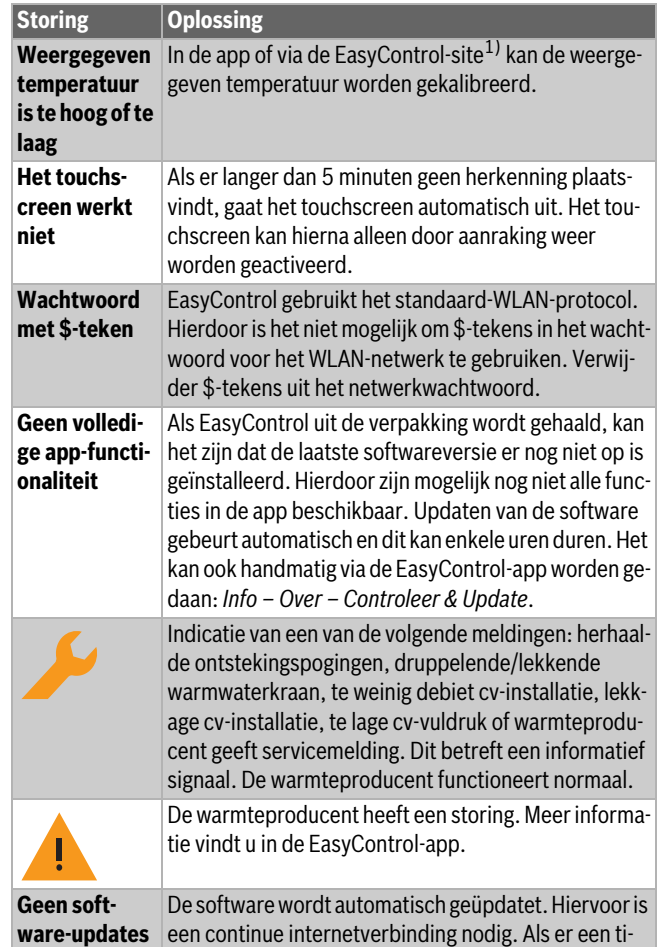

**BOSCH** 

<span id="page-11-4"></span>*Tabel 2 Storingsoverzicht (de symbolen worden op het touchscreen weergegeven)* **gen**

**in de EasyCon-** | mer op de router is ingesteld, kunnen updates worden

## <span id="page-11-2"></span>**8 Technische gegevens**

gemist.

**trol ontvan-**

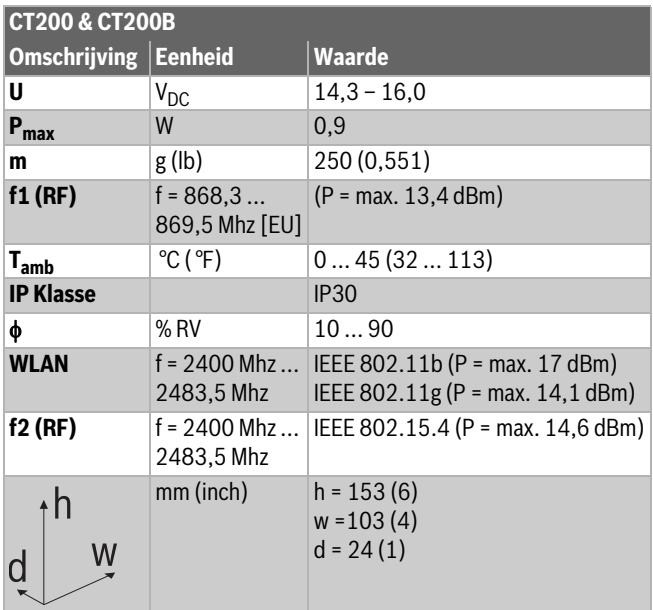

*Tabel 3*

<sup>1)</sup> Zie achterkant van dit document voor het webadres.

## <span id="page-12-0"></span>**9 ErP-klasse**

De data in onderstaande tabel is nodig voor het invullen van de Energy Related Product (ErP) systeempakketfiche evenals het ErP-systeem datalabel.

Leverancier is "Bosch, Bosch groep", het model is "EasyControl".

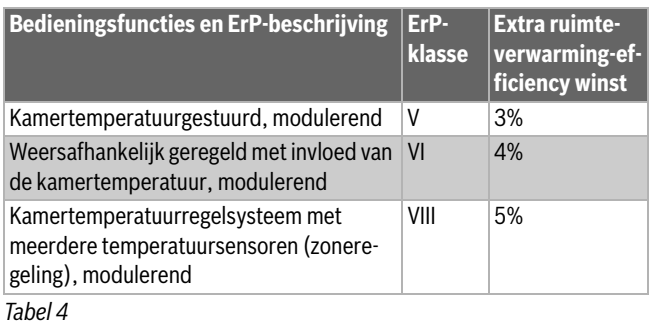

## <span id="page-12-1"></span>**10 Lijst met gebruikte open-source-componenten**

De navolgende tekst is om juridische redenen in het Engels.

The following open source software (OSS) components are included in this product:

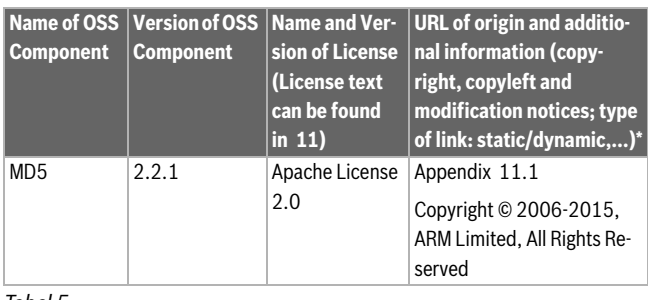

*Tabel 5*

\*) Components used by external supplier

## <span id="page-12-2"></span>**11 Bijlage**

## <span id="page-12-3"></span>**11.1 Apache License 2.0**

Apache License Version 2.0, January 2004

http://www.apache.org/licenses/

TERMS AND CONDITIONS FOR USE, REPRODUCTION, AND DISTRIBUTI-ON

#### **1. Definitions.**

"License" shall mean the terms and conditions for use, reproduction, and distribution as defined by Sections 1 through 9 of this document."Licensor" shall mean the copyright owner or entity authorized by the copyright owner that is granting the License."Legal Entity" shall mean the union of the acting entity and all other entities that control, are controlled by, or are under common control with that entity. For the purposes of this definition, "control" means (i) the power, direct or indirect, to cause the direction or management of such entity, whether by contract or otherwise, or (ii) ownership of fifty percent (50%) or more of the outstanding shares, or (iii) beneficial ownership of such entity."You" (or "Your") shall mean an individual or Legal Entity exercising permissions granted by this License."Source" form shall mean the preferred form for making modifications, including but not limited to software source code, documentation source, and configuration files."Object" form shall mean any form resulting from mechanical transformation or translation of a Source form, including but not limited to compiled object code, generated documentation, and conversions to other media types."Work" shall mean the work of authorship, whether in Source or Object form, made available under the License, as indicated by a copyright notice that is included in or attached to the work (an example is provided in the Appendix below)."Derivative Works" shall mean any work, whether in Source or Object form, that is based on (or derived from) the Work and for which the editorial revisions, annotations, elaborations, or other modifications represent, as a whole, an original work of authorship. For the purposes of this License, Derivative Works shall not include works that remain separable from, or merely link (or bind by name) to the interfaces of, the Work and Derivative Works thereof."Contribution" shall mean any work of authorship, including the original version of the Work and any modifications or additions to that Work or Derivative Works thereof, that is intentionally submitted to Licensor for inclusion in the Work by the copyright owner or by an individual or Legal Entity authorized to submit on behalf of the copyright owner. For the purposes of this definition, "submitted" means any form of electronic, verbal, or written communication sent to the Licensor or its representatives, including but not limited to communication on electronic mailing lists, source code control systems, and issue tracking systems that are managed by, or on behalf of, the Licensor for the purpose of discussing and improving the Work, but excluding communication that is conspicuously marked or otherwise designated in writing by the copyright owner as "Not a Contribution.""Contributor" shall mean Licensor and any individual or Legal Entity on behalf of whom a Contribution has been received by Licensor and subsequently incorporated within the Work.

## **2. Grant of Copyright License.**

Subject to the terms and conditions of this License, each Contributor hereby grants to You a perpetual, worldwide, non-exclusive, no-charge, royalty-free, irrevocable copyright license to reproduce, prepare Derivative Works of, publicly display, publicly perform, sublicense, and distribute the Work and such Derivative Works in Source or Object form

#### **3. Grant of Patent License.**

Subject to the terms and conditions of this License, each Contributor hereby grants to You a perpetual, worldwide, non-exclusive, no-charge, royalty-free, irrevocable (except as stated in this section) patent license to make, have made, use, offer to sell, sell, import, and otherwise transfer the Work, where such license applies only to those patent claims licensable by such Contributor that are necessarily infringed by their Contribution(s) alone or by combination of their Contribution(s) with the Work to which such Contribution(s) was submitted. If You institute patent litigation against any entity (including a cross-claim or counterclaim in a lawsuit) alleging that the Work or a Contribution incorporated within the Work constitutes direct or contributory patent infringement, then any patent licenses granted to You under this License for that Work shall terminate as of the date such litigation is filed.

#### **4. Redistribution.**

You may reproduce and distribute copies of the Work or Derivative Works thereof in any medium, with or without modifications, and in Source or Object form, provided that You meet the following conditions:1. You must give any other recipients of the Work or Derivative Works a copy of this License; and2. You must cause any modified files to carry prominent notices stating that You changed the files; and3. You must retain, in the Source form of any Derivative Works that You distribute, all copyright, patent, trademark, and attribution notices from the Source form of the Work, excluding those notices that do not pertain to any part of the Derivative Works; and4. If the Work includes a "NOTICE" text file as part of its distribution, then any Derivative Works that You distribute must include a readable copy of the attribution notices contained within such NOTICE file, excluding those notices that do not pertain to any part of the Derivative Works, in at least one of the following places: within a NOTICE text file distributed as part of the Derivative Works; within the Source form or documentation, if provided along with the Derivative Works; or, within a display generated by the Derivative Works, if and wherever such third-party notices normally appear. The contents of the NOTICE file are for informational purposes only and do not modify the License. You may add Your own attribution notices within Derivative Works that You distribute, alongside or as an addendum to the NOTICE text from the Work, provided that such additional attribution notices cannot be construed as modifying the License.You may add Your own copyright statement to Your modifications and may provide additional or different license terms and conditions for use, reproduction, or distribution of Your modifications, or for any such Derivative Works as a whole, provided Your use, reproduction, and distribution of the Work otherwise complies with the conditions stated in this License.

#### **5. Submission of Contributions.**

Unless You explicitly state otherwise, any Contribution intentionally submitted for inclusion in the Work by You to the Licensor shall be under the terms and conditions of this License, without any additional terms or conditions. Notwithstanding the above, nothing herein shall supersede or modify the terms of any separate license agreement you may have executed with Licensor regarding such Contributions.

#### **6.Trademarks.**

This License does not grant permission to use the trade names, trademarks, service marks, or product names of the Licensor, except as required for reasonable and customary use in describing the origin of the Work and reproducing the content of the NOTICE file.

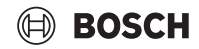

#### **7. Disclaimer of Warranty.**

Unless required by applicable law or agreed to in writing, Licensor provides the Work (and each Contributor provides its Contributions) on an "AS IS" BASIS, WITHOUT WARRANTIES OR CONDITIONS OF ANY KIND, either express or implied, including, without limitation, any warranties or conditions of TITLE, NON-INFRINGEMENT, MERCHANTABILITY, or FIT-NESS FOR A PARTICULAR PURPOSE. You are solely responsible for determining the appropriateness of using or redistributing the Work and assume any risks associated with Your exercise of permissions under this License

#### **8. Limitation of Liability.**

In no event and under no legal theory, whether in tort (including negligence), contract, or otherwise, unless required by applicable law (such as deliberate and grossly negligent acts) or agreed to in writing, shall any Contributor be liable to You for damages, including any direct, indirect, special, incidental, or consequential damages of any character arising as a result of this License or out of the use or inability to use the Work (including but not limited to damages for loss of goodwill, work stoppage, computer failure or malfunction, or any and all other commercial damages or losses), even if such Contributor has been advised of the possibility of such damages.

#### **9. Accepting Warranty or Additional Liability.**

While redistributing the Work or Derivative Works thereof, You may choose to offer, and charge a fee for, acceptance of support, warranty, indemnity, or other liability obligations and/or rights consistent with this License. However, in accepting such obligations, You may act only on Your own behalf and on Your sole responsibility, not on behalf of any other Contributor, and only if You agree to indemnify, defend, and hold each Contributor harmless for any liability incurred by, or claims asserted against, such Contributor by reason of your accepting any such warranty or additional liability.

#### <span id="page-13-0"></span>**11.2 BSD (Three Clause License)**

Redistribution and use in source and binary forms, with or without modification, are permitted provided that the following conditions are met:

- Redistributions of source code must retain the above copyright notice, this list of conditions and the following disclaimer.
- Redistributions in binary form must reproduce the above copyright notice, this list of conditions and the following disclaimer in the documentation and/or other materials provided with the distribution.
- Neither the name of the copyright holder nor the names of its contributors may be used to endorse or promote products derived from this software without specific prior written permission.

THIS SOFTWARE IS PROVIDED BY THE COPYRIGHT HOLDERS AND CONTRIBUTORS "AS IS" AND ANY EXPRESS OR IMPLIED WARRANTIES, INCLUDING, BUT NOT LIMITED TO, THE IMPLIED WARRANTIES OF MER-CHANTABILITY AND FITNESS FOR A PARTICULAR PURPOSE ARE DIS-CLAIMED. IN NO EVENT SHALL THE COPYRIGHT HOLDER OR CONTRIBUTORS BE LIABLE FOR ANY DIRECT, INDIRECT, INCIDENTAL, SPECIAL, EXEMPLARY, OR CONSEQUENTIAL DAMAGES (INCLUDING, BUT NOT LIMITED TO, PROCUREMENT OF SUBSTITUTE GOODS OR SERVICES; LOSS OF USE, DATA, OR PROFITS; OR BUSINESS INTER-RUPTION) HOWEVER CAUSED AND ON ANY THEORY OF LIABILITY, WHETHER IN CONTRACT, STRICT LIABILITY, OR TORT (INCLUDING NE-GLIGENCE OR OTHERWISE) ARISING IN ANY WAY OUT OF THE USE OF THIS SOFTWARE, EVEN IF ADVISED OF THE POSSIBILITY OF SUCH DA-MAGE.

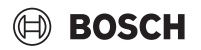

## <span id="page-14-0"></span>**11.3 MIT License**

Permission is hereby granted, free of charge, to any person obtaining a copy of this software and associated documentation files (the "Software"), to deal in the Software without restriction, including without limitation the rights to use, copy, modify, merge, publish, distribute, sublicense, and/or sell copies of the Software, and to permit persons to whom the Software is furnished to do so, subject to the following conditions:The above copyright notice and this permission notice shall be included in all copies or substantial portions of the Software.

THE SOFTWARE IS PROVIDED "AS IS", WITHOUT WARRANTY OF ANY KIND, EXPRESS OR IMPLIED, INCLUDING BUT NOT LIMITED TO THE WARRANTIES OF MERCHANTABILITY, FITNESS FOR A PARTICULAR PURPOSE AND NONINFRINGEMENT. IN NO EVENT SHALL THE AU-THORS OR COPYRIGHT HOLDERS BE LIABLE FOR ANY CLAIM, DAMA-GES OR OTHER LIABILITY, WHETHER IN AN ACTION OF CONTRACT, TORT OR OTHERWISE, ARISING FROM, OUT OF OR IN CONNECTION WITH THE SOFTWARE OR THE USE OR OTHER DEALINGS IN THE SOFT-WARE.

#### <span id="page-14-1"></span>**11.4 EPL-1.0 License**

THE ACCOMPANYING PROGRAM IS PROVIDED UNDER THE TERMS OF THIS ECLIPSE PUBLIC LICENSE ("AGREEMENT"). ANY USE, REPRO-DUCTION OR DISTRIBUTION OF THE PROGRAM CONSTITUTES RECI-PIENT'S ACCEPTANCE OF THIS AGREEMENT.

#### **1. Definitions.**

"Contribution" means:

a) in the case of the initial Contributor, the initial code and documentation distributed under this Agreement, and

b) in the case of each subsequent Contributor:

i) changes to the Program, and

ii) additions to the Program;

where such changes and/or additions to the Program originate from and are distributed by that particular Contributor. A Contribution 'originates' from a Contributor if it was added to the Program by such Contributor itself or anyone acting on such Contributor's behalf.Contributions do not include additions to the Program which: (i) are separate modules of software distributed in conjunction with the Program under their own license agreement, and (ii) are not derivative works ofthe Program.

"Contributor" means any person or entity that distributes the Program.

"Licensed Patents" mean patent claims licensable by a Contributor which are necessarily infringed by the use or sale of its Contribution alone or when combined with the Program.

"Program" means the Contributions distributed in accordance with this Agreement.

"Recipient" means anyone who receives the Program under this Agreement, including all Contributors.

#### **2. Grant of rights.**

a) Subject to the terms of this Agreement, each Contributor hereby grants Recipient a non-exclusive, worldwide, royalty-free copyright license to reproduce, prepare derivative works of, publicly display, publicly perform, distribute and sublicense the Contribution of such Contributor, if any, and such derivative works, in source code and object code form.

b) Subject to the terms of this Agreement, each Contributor hereby grants Recipient a non-exclusive, worldwide, royalty-free patent license under Licensed Patents to make, use, sell, offer to sell, import and otherwise transfer the Contribution of such Contributor, if any, in source code and object code form. This patent license shall apply to the combination of the Contribution and the Program if, at the time the Contribution is added by the Contributor, such addition of the Contribution causes such combination to be covered by the Licensed Patents. The patent license shall not apply to any other combinations which include the Contribution. No hardware per se is licensed hereunder.

c) Recipient understands that although each Contributor grants the licenses to its Contributions set forth herein, no assurances are provided by any Contributor that the Program does not infringe the patent or other intellectual property rights of any other entity. Each Contributor disclaims any liability to Recipient for claims brought by any other entity based on infringement of intellectual property rights or otherwise. As a condition to exercising the rights and licenses granted hereunder, each Recipient hereby assumes sole responsibility to secure any other intellectual property rights needed, if any. For example, if a third party patent license is required to allow Recipient to distribute the Program, it is Recipient's responsibility to acquire that license before distributing the Program.

d) Each Contributor represents that to its knowledge it has sufficient copyright rights in its Contribution, if any, to grant the copyright license set forth in this Agreement.

#### **3. Requirements.**

A Contributor may choose to distribute the Program in object code form under its own license agreement, provided that:

a) it complies with the terms and conditions of this Agreement; and

b) its license agreement:

i) effectively disclaims on behalf of all Contributors all warranties and conditions, express and implied, including warranties or conditions of title and non-infringement, and implied warranties or conditions of merchantability and fitness for a particular purpose;

ii) effectively excludes on behalf of all Contributors all liability for damages, including direct, indirect, special, incidental and consequential damages, such as lost profits;

iii) states that any provisions which differ from this Agreement are offered by that Contributor alone and not by any other party; and

iv) states that source code for the Program is available from such Contributor, and informs licensees how to obtain it in a reasonable manner on or through a medium customarily used for software exchange.

When the Program is made available in source code form:

a) it must be made available under this Agreement; and

b) a copy of this Agreement must be included with each copy of the Program.

Contributors may not remove or alter any copyright notices contained within the Program.

Each Contributor must identify itself as the originator of itsContribution, if any, in a manner that reasonably allows subsequent Recipients to identify the originator of the Contribution.

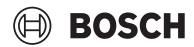

## **4. Commercial distribution.**

Bijlage

Commercial distributors of software may accept certain responsibilities with respect to end users, business partners and the like. While this license is intended to facilitate the commercial use of the Program, the Contributor who includes the Program in a commercial product offering should do so in a manner which does not create potential liability for other Contributors. Therefore, if a Contributor includes the Program in a commercial product offering, such Contributor ("Commercial Contributor") hereby agrees to defend and indemnify every other Contributor ("Indemnified Contributor") against any losses, damages and costs (collectively "Losses") arising from claims, lawsuits and other legal actions brought by a third party against the Indemnified Contributor to the extent caused by the acts or omissions of such Commercial Contributor in connection with its distribution of the Program in a commercial product offering. The obligations in this section do not apply to any claims or Losses relating to any actual or alleged intellectual property infringement. In order to qualify, an Indemnified Contributor must: a) promptly notify the Commercial Contributor in writing of such claim, and b) allow the Commercial Contributor to control, and cooperate with the Commercial Contributor in, the defense and any related settlement negotiations. The Indemnified Contributor may participate in any such claim at its own expense.

For example, a Contributor might include the Program in a commercial product offering, Product X. That Contributor is then a Commercial Contributor. If that Commercial Contributor then makes performance claims, or offers warranties related to Product X, those performance claims and warranties are such Commercial Contributor's responsibility alone. Under this section, the Commercial Contributor would have to defend claims against the other Contributors related to those performance claims and warranties, and if a court requires any other Contributor to pay any damages as a result, the Commercial Contributor must pay those damages

#### **5. No warranty.**

EXCEPT AS EXPRESSLY SET FORTH IN THIS AGREEMENT, THE PRO-GRAM IS PROVIDED ON AN "AS IS" BASIS, WITHOUT WARRANTIES OR CONDITIONS OF ANY KIND, EITHER EXPRESS OR IMPLIED INCLUDING, WITHOUT LIMITATION, ANY WARRANTIES OR CONDITIONS OF TITLE, NON-INFRINGEMENT, MERCHANTABILITY OR FITNESS FOR A PARTICU-LAR PURPOSE. Each Recipient is solely responsible for determining the appropriateness of using and distributing the Program and assumes all risks associated with its exercise of rights under this Agreement, including but not limited to the risks and costs of program errors, compliance with applicable laws, damage to or loss of data, programs or equipment, and unavailability or interruption of operations.

#### **6. Disclaimer of liability.**

EXCEPT AS EXPRESSLY SET FORTH IN THIS AGREEMENT, NEITHER RE-CIPIENT NOR ANY CONTRIBUTORS SHALL HAVE ANY LIABILITY FOR ANY DIRECT, INDIRECT, INCIDENTAL, SPECIAL, EXEMPLARY, OR CON-SEQUENTIAL DAMAGES (INCLUDING WITHOUT LIMITATION LOST PRO-FITS), HOWEVER CAUSED AND ON ANY THEORY OF LIABILITY, WHETHER IN CONTRACT, STRICT LIABILITY, OR TORT (INCLUDING NE-GLIGENCE OR OTHERWISE) ARISING IN ANY WAY OUT OF THE USE OR DISTRIBUTION OF THE PROGRAM OR THE EXERCISE OF ANY RIGHTS GRANTED HEREUNDER, EVEN IF ADVISED OF THE POSSIBILITY OF SUCH DAMAGES.

#### **7. General.**

If any provision of this Agreement is invalid or unenforceable under applicable law, it shall not affect the validity or enforceability of the remainder of the terms of this Agreement, and without further action by the parties hereto, such provision shall be reformed to the minimum extent necessary to make such provision valid and enforceable.

If Recipient institutes patent litigation against any entity (including a cross-claim or counterclaim in a lawsuit) alleging that the Program itself (excluding combinations of the Program with other software or hardware) infringes such Recipient's patent(s), then such Recipient's rights granted under Section 2(b) shall terminate as of the date such litigation is filed.

All Recipient's rights under this Agreement shall terminate if it fails to comply with any of the material terms or conditions of this Agreement and does not cure such failure in a reasonable period of time after becoming aware of such noncompliance. If all Recipient's rights under this Agreement terminate, Recipient agrees to cease use and distribution of the Program as soon as reasonably practicable. However, Recipient's obligations under this Agreement and any licenses granted by Recipient relating to the Program shall continue and survive.

Everyone is permitted to copy and distribute copies of this Agreement, but in order to avoid inconsistency the Agreement is copyrighted and may only be modified in the following manner. The Agreement Steward reserves the right to publish new versions (including revisions) of this Agreement from time to time. No one other than the Agreement Steward has the right to modify this Agreement. The Eclipse Foundation is the initial Agreement Steward. The Eclipse Foundation may assign the responsibility to serve as the Agreement Steward to a suitable separate entity. Each new version of the Agreement will be given a distinguishing version number. The Program (including Contributions) may always be distributed subject to the version of the Agreement under which it was received. In addition, after a new version of the Agreement is published, Contributor may elect to distribute the Program (including its Contributions) under the new version. Except as expressly stated in Sections 2(a) and 2(b) above, Recipient receives no rights or licenses to the intellectual property of any Contributor under this Agreement, whether expressly, by implication, estoppel or otherwise. All rights in the Program not expressly granted under this Agreement are reserved.

This Agreement is governed by the laws of the State of New York and the intellectual property laws of the United States of America. No party to this Agreement will bring a legal action under this Agreement more than one year after the cause of action arose. Each party waives its rights to a jury trial in any resulting litigation.

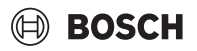

#### <span id="page-16-0"></span>**11.5 Eclipse Distribution License - v 1.0**

Copyright (c) 2007, Eclipse Foundation, Inc. and ist licensors.

#### All rights reserved.

Redistribution and use in source and binary forms, with or without modification, are permitted provided that the following conditions are met:

- Redistributions of source code must retain the above copyright notice, this list of conditions and the following disclaimer.
- Redistributions in binary form must reproduce the above copyright notice, this list of conditions and the following disclaimer in the documentation and/or other materials provided with the distribution.
- Neither the name of the Eclipse Foundation, Inc. nor the names of its contributors may be used to endorse or promote products derived from this software without specific prior written permission.

THIS SOFTWARE IS PROVIDED BY THE COPYRIGHT HOLDERS AND CONTRIBUTORS "AS IS" AND ANY EXPRESS OR IMPLIED WARRANTIES, INCLUDING, BUT NOT LIMITED TO, THE IMPLIED WARRANTIES OF MER-CHANTABILITY AND FITNESS FOR A PARTICULAR PURPOSE ARE DIS-CLAIMED. IN NO EVENT SHALL THE COPYRIGHT OWNER OR CONTRIBUTORS BE LIABLE FOR ANY DIRECT, INDIRECT, INCIDENTAL, SPECIAL, EXEMPLARY, OR CONSEQUENTIAL DAMAGES (INCLUDING, BUT NOT LIMITED TO, PROCUREMENT OF SUBSTITUTE GOODS OR SERVICES; LOSS OF USE, DATA, OR PROFITS; OR BUSINESS INTER-RUPTION) HOWEVER CAUSED AND ON ANY THEORY OF LIABILITY, WHETHER IN CONTRACT, STRICT LIABILITY, OR TORT (INCLUDING NE-GLIGENCE OR OTHERWISE) ARISING IN ANY WAY OUT OF THE USE OF THIS SOFTWARE, EVEN IF ADVISED OF THE POSSIBILITY OF SUCH DA-MAGE.

## <span id="page-16-1"></span>**12 Vaktermen**

#### **App**

Een mobiele applicatie of kortweg app is een software-applicatie die ontworpen is om te draaien op een smartphone, tablet of een ander elektronisch handapparaat. Met behulp van apps is het mogelijk eenvoudig extra functies aan een mobiel apparaat toe te voegen, zodat deze kunnen worden uitgebreid tot multifunctionele communicatieapparatuur.

## **Bosch-server**

Een centrale server waar de EasyControl mee in contact staat.

## **CH**

Centrale verwarming.

## **DHW**

Warm water.

## **EMS**

Energy-Management-System - protocoltaal van Bosch.

#### **iRT**

Communicatieprotocol dat toegepast wordt in een cv-installatie tussen een warmteproducent en een regelaar (Intelligent Room Thermostat).

#### **OpenTherm**

Communicatieprotocol dat toegepast wordt in een cv-installatie tussen een warmteproducent en een regelaar.

#### **Smart device**

Elektronisch apparaat dat over het algemeen met andere elektronische apparaten, zoals smartphones, tablets, kamerthermostaten, enz. kan worden verbonden via verschillende soorten draadloze netwerken.

#### **Thermostatische radiatorkraan**

In de regelaar zit een thermostatisch element dat gevoelig is voor warmte. Als het koud is gaat het element open en kan er warm cv-water naar de radiator stromen. Hoe warmer het wordt, hoe verder het element dicht gaat en hoe minder cv-water er naar de radiator stroomt.

## **WLAN-netwerk**

Technologie voor draadloze communicatie.

## **WLAN-versterker**

Elektronisch apparaat dat een bestaand signaal van een WLAN-netwerk opnieuw stuurt.

 $\sqrt{2}$ 

 $\sqrt{2}$ 

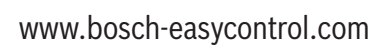

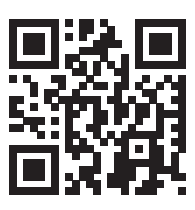